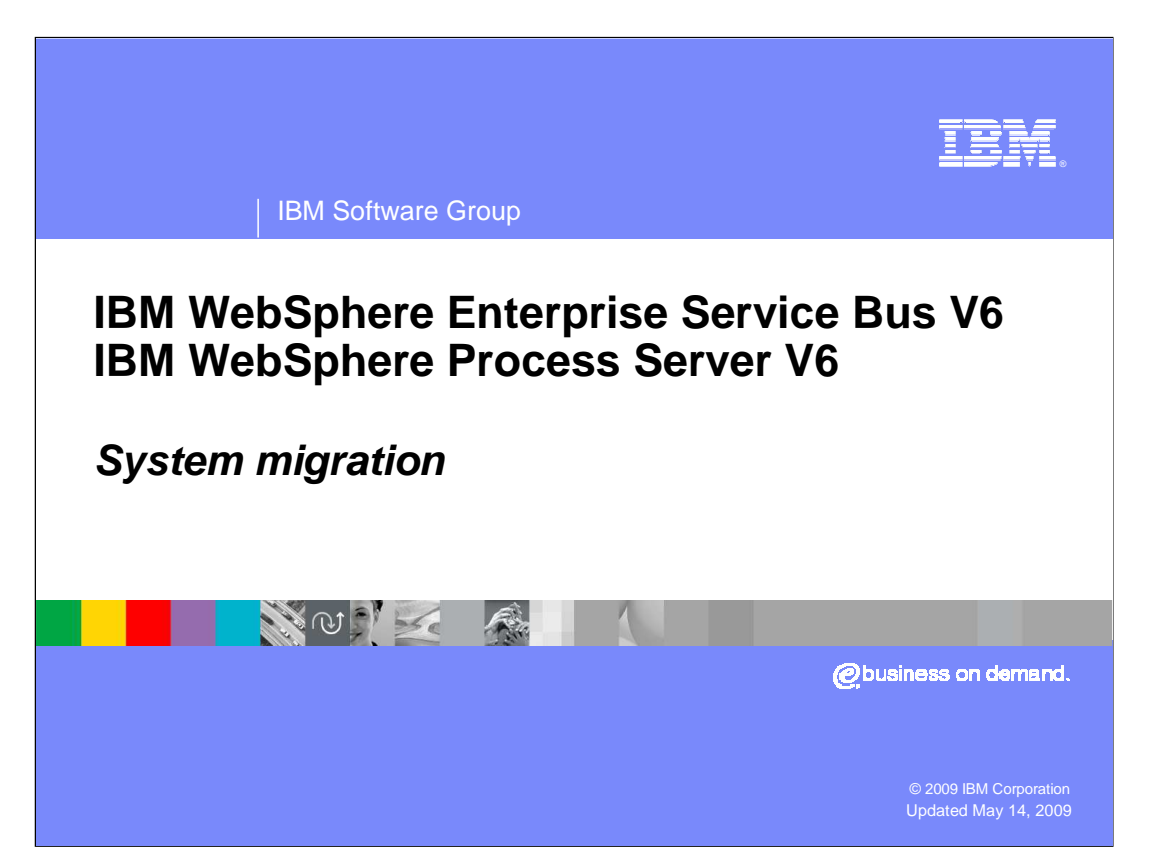

 This presentation will cover migration of system artifacts from previous version 6.1 of WebSphere<sup>®</sup> Enterprise Service Bus and WebSphere Process Server to version 6.2.

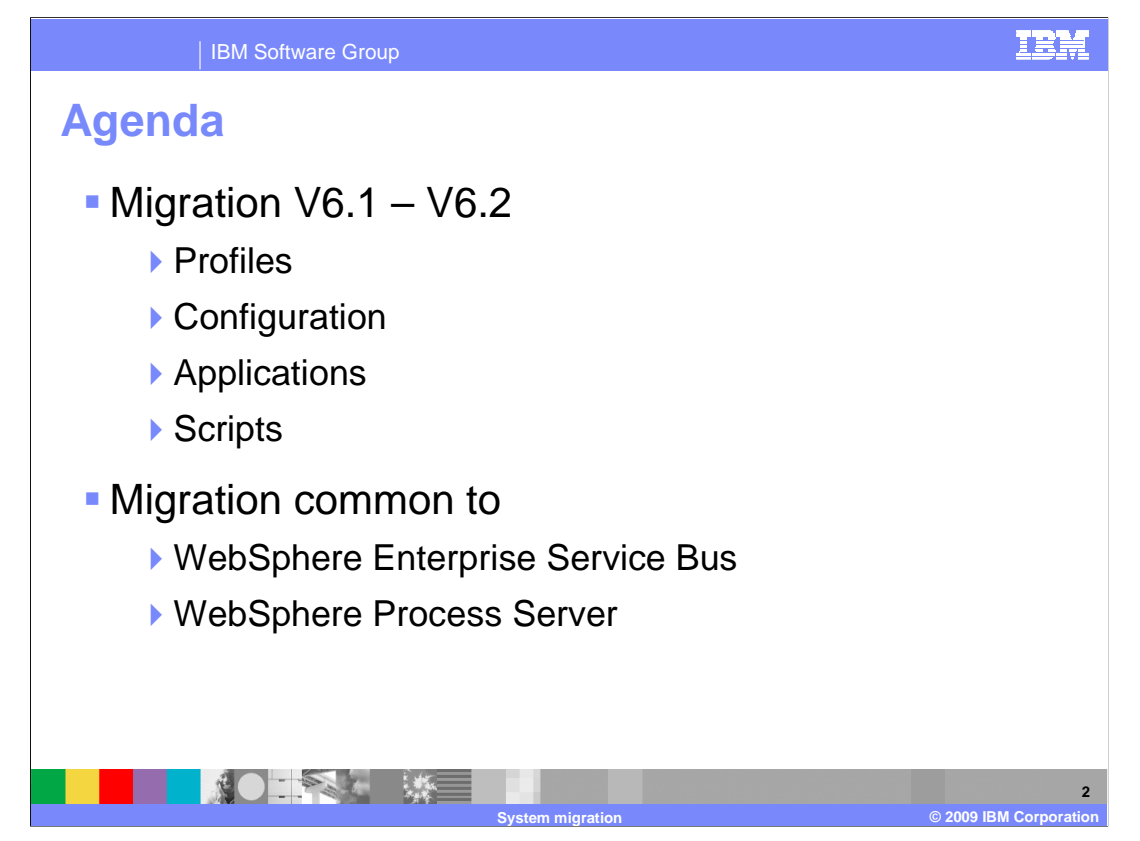

 This migration of version 6.1 artifacts to version 6.2 includes the profiles, configuration, applications, and scripts. The slides in this module apply to both the WebSphere Enterprise Service Bus and the WebSphere Process Server.

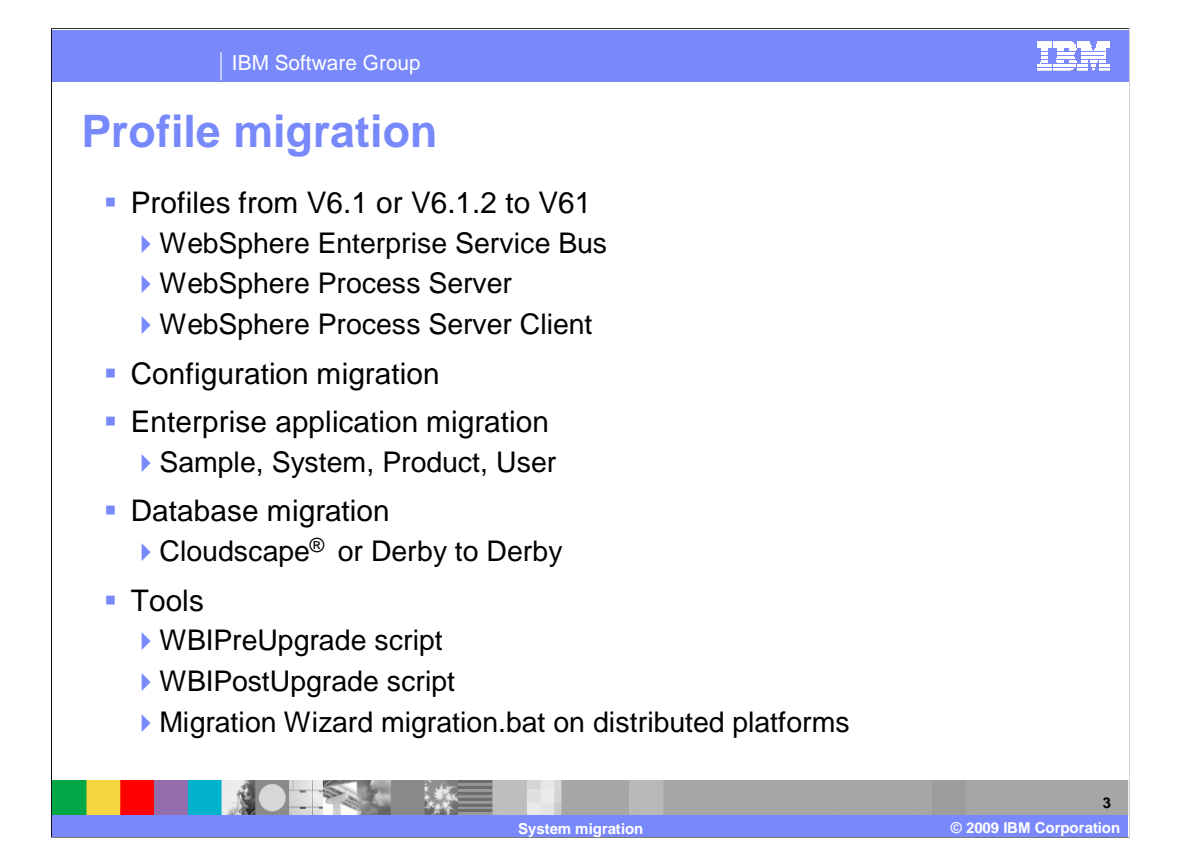

 A runtime migration path between V6.1 and V6.2 is needed when upgrading to V6.2. This is not an in-place update but rather the V6.2 version of the product must be installed beside the V6.1 version of the product. A runtime migration must be performed in order to migrate the existing V6.1 profiles to V6.2 profiles. This migration involves migrating the configuration files (server, resource, cell configuration files), user applications, and "system" or "admin" applications. The sample applications are not migrated but are provided with the V6.2 installation. Database migration from Cloudscape or Derby to the new Derby version of the default database is also provided. A GUI is provided which uses the WBIPreUpgrade and WBIPostUpgrade command files. These scripts can also be used without the GUI which is started using the migration script.

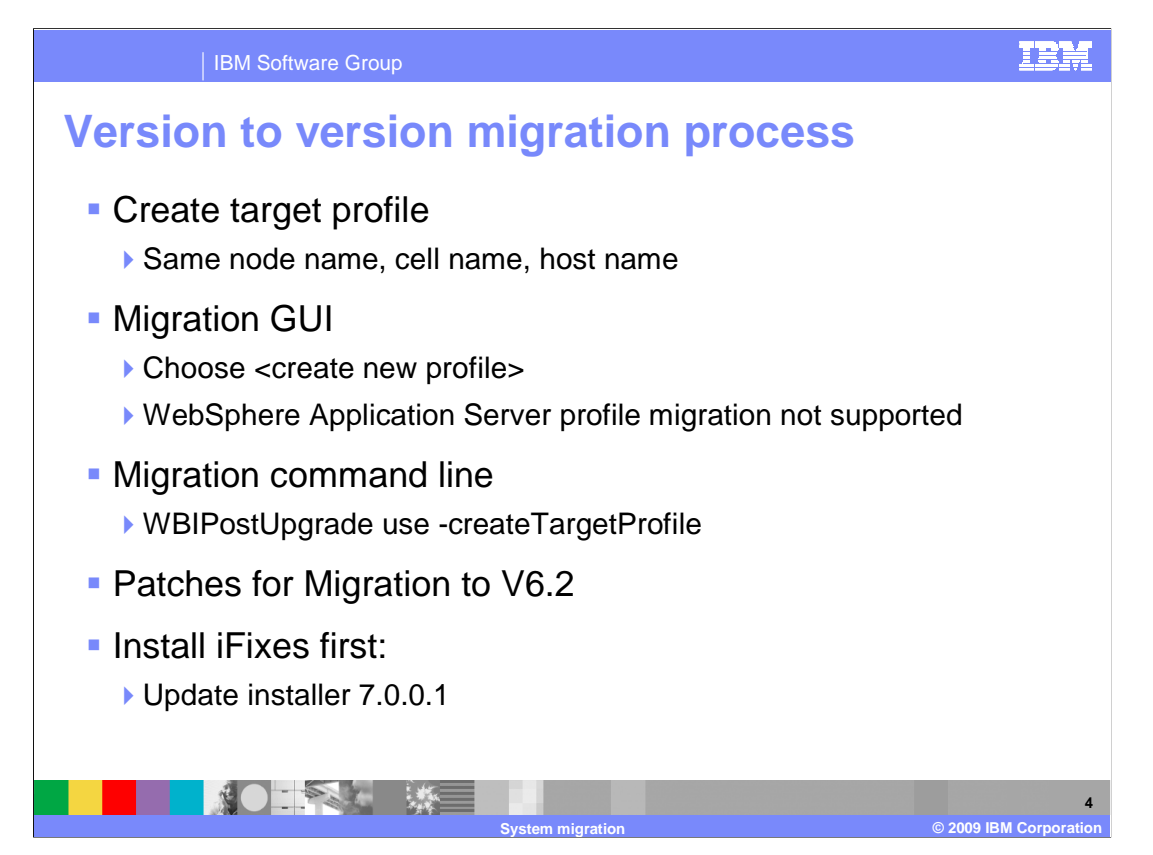

 Having the correct target profile for migration is an important task in the migration process. It is strongly recommend that you create new target profiles when migrating your profiles. You must create the migration target profile with the same node name, cell name, and augmentation levels as the version 6.0.2 or 6.1 WebSphere Process Server profile or WebSphere Application Server profile. if possible, the same host name. If you are migrating on an i5/OS<sup>®</sup> platform, the target profile name must match the profile name of the source profile being migrated.

 There are built-in options provided by migration wizard or command line to facilitate creating the new target profiles.

 When using migration GUI, regardless of what type of profiles you are migrating from, always choose '<create new profile>' option on the migration panel to create a new profile in version 6.2 for migration. This option will create a new profile with proper configuration for migration purposes.

 The migration wizard does not support migrating WebSphere Application Server profiles. You must use the command line tools when migrating WebSphere Application Server profiles in full WebSphere Process Server installations or in WebSphere Process Server client installations.

 When using migration command line, regardless of what type of profiles you are migrating from, you should use '-createTargetProfile' when invoking WBIPostUpgrade. Use the correct version update installer to apply all iFixes to the latest level of version 6.2.

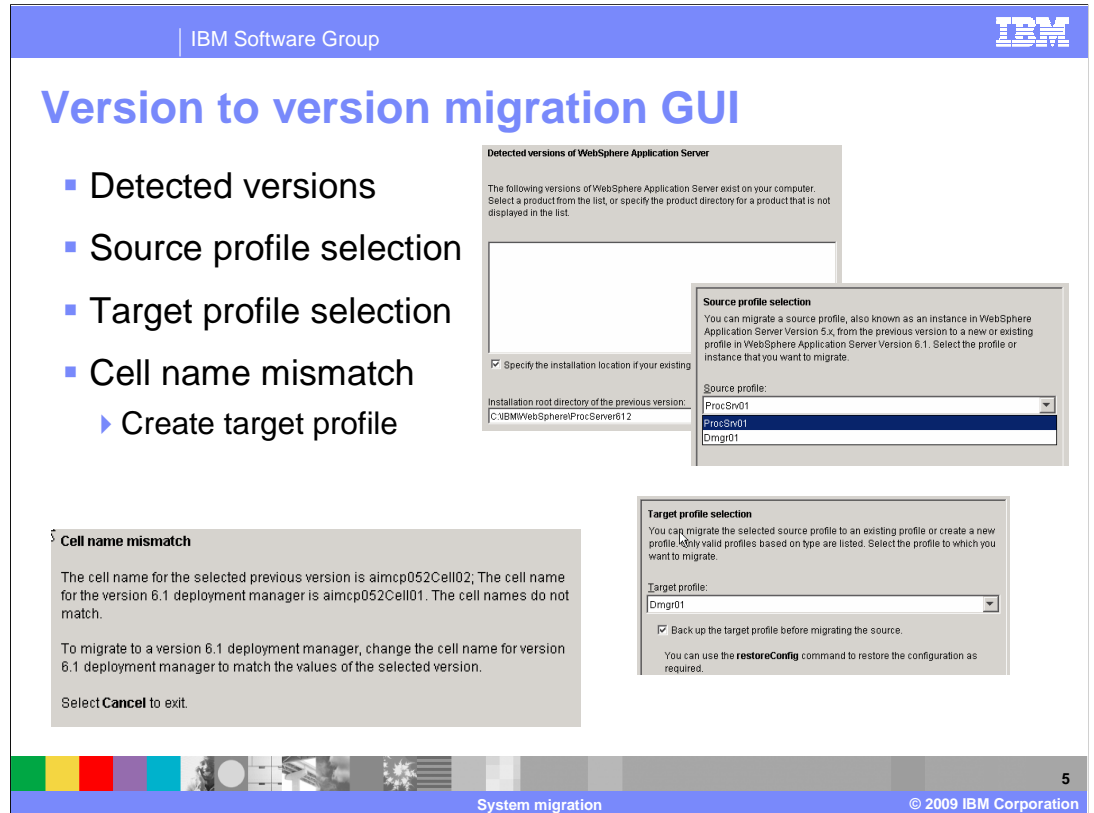

 The profile migration will detect any previous versions of the server that is installed on the same system as the new V6.2 installation. Select the previous version and then the profile which needs to be migrated. The target for that migrated profile can be an existing profile or a new profile.

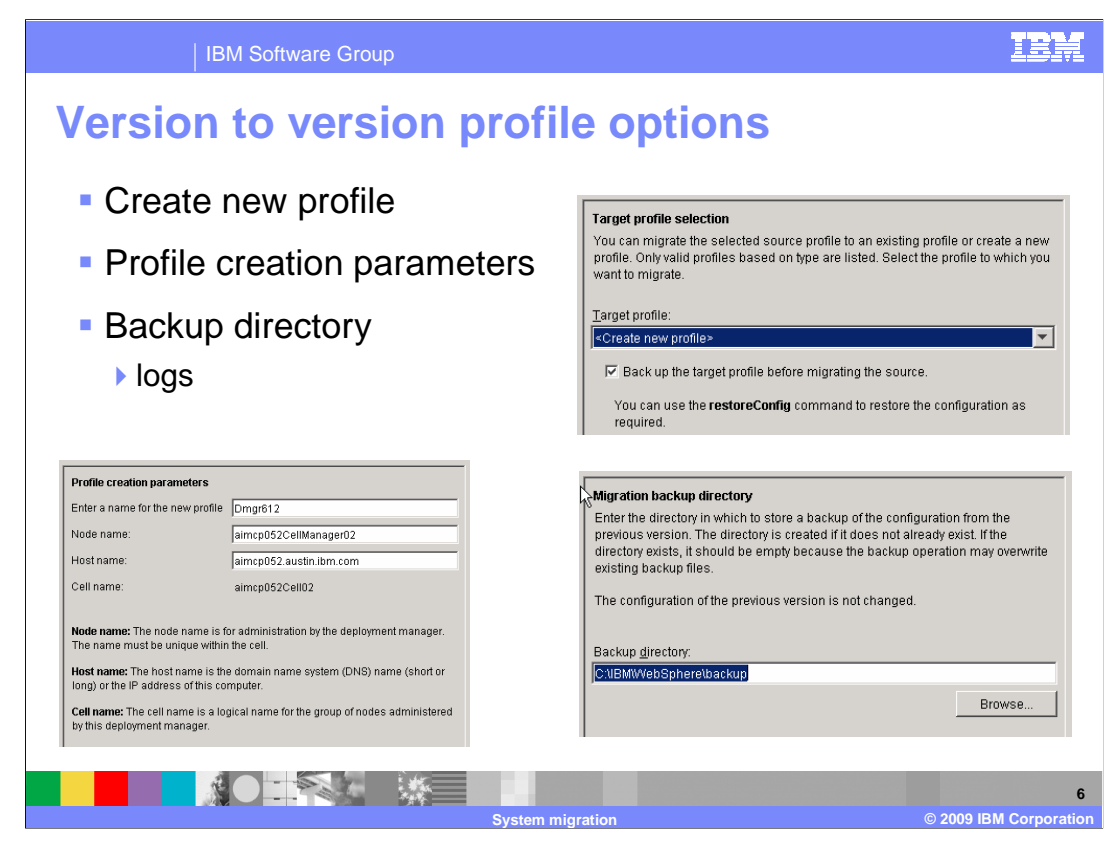

 If create a new profile was selected then a profile name must be entered. A different host name can be specified to create this profile on a different system. It is always best to specify a backup directory if a rollback needs to occur.

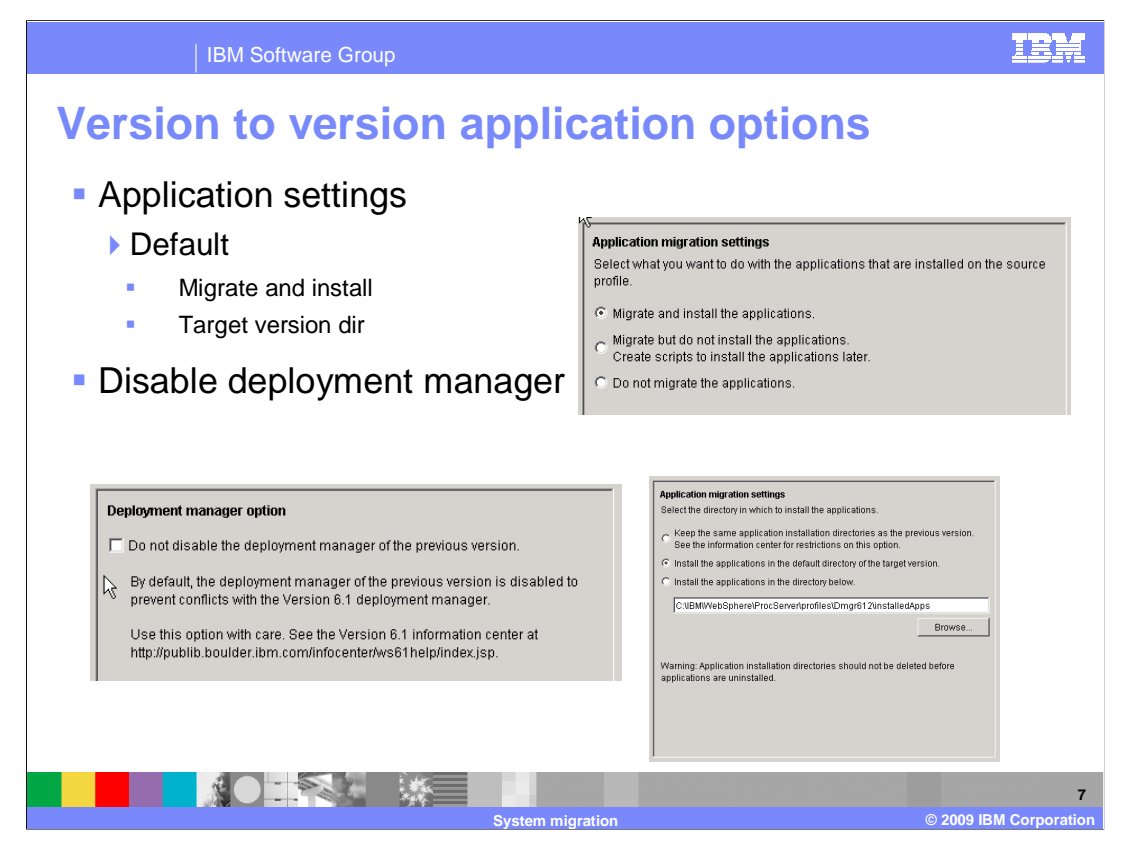

 There are several options for application migration which allow duplication of the current environment or putting the migrated applications into a new folder. The application migration settings allow the applications to be installed in the directory as specified. There is an option to keep the existing deployment manager enabled to allow access to other servers that have not been migrated.

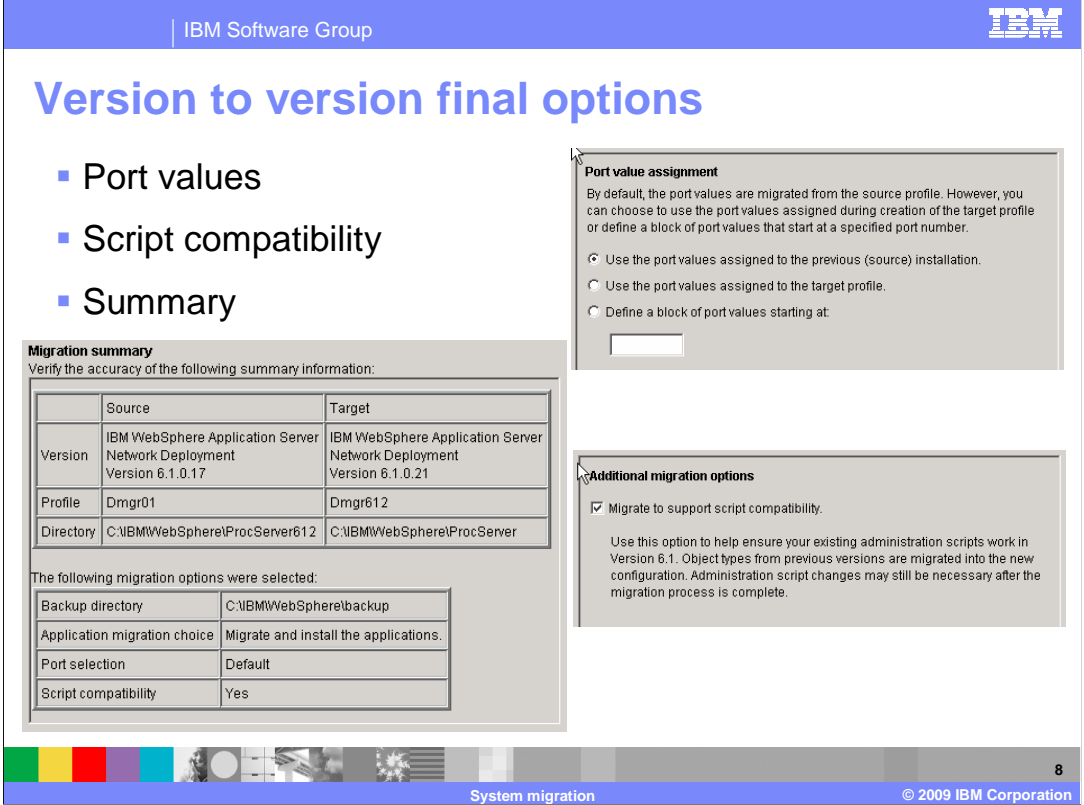

 The port assignments allow the use of the previous assignments. This can cause a conflict if servers have been previously created for this system. If migrating to an existing profile then use the assigned values or specify a starting point for a block in a range that is not used. The scripts that were created for V6.1 can be migrated to be compatible to V6.2. A summary screen is presented before accepting these settings and clicking next to begin the migration.

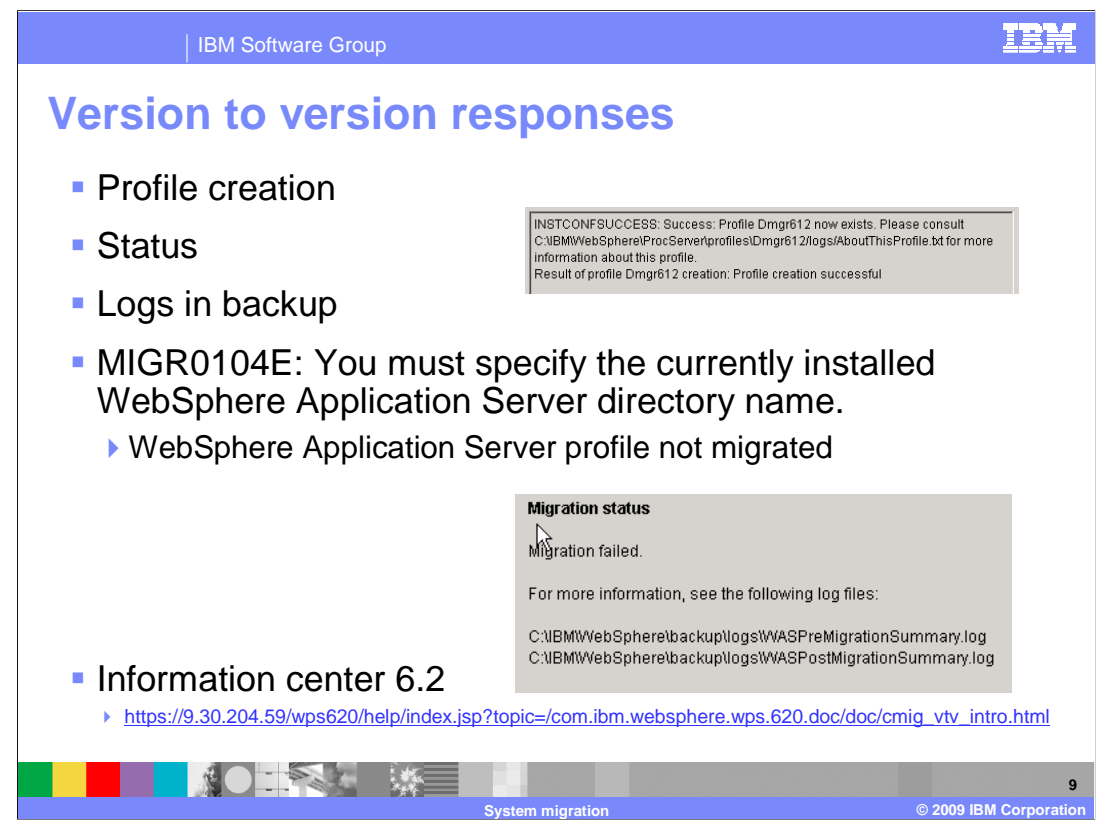

 Once the migration is completed, you should see an install success response. If there are any problems during the migration, there are status logs for the migration and logs in the backup folder. The WebSphere Application server must be migrated first, otherwise you will receive a migration failed response. Refer to the information center before migrating to version 6.2 to get the latest updates.

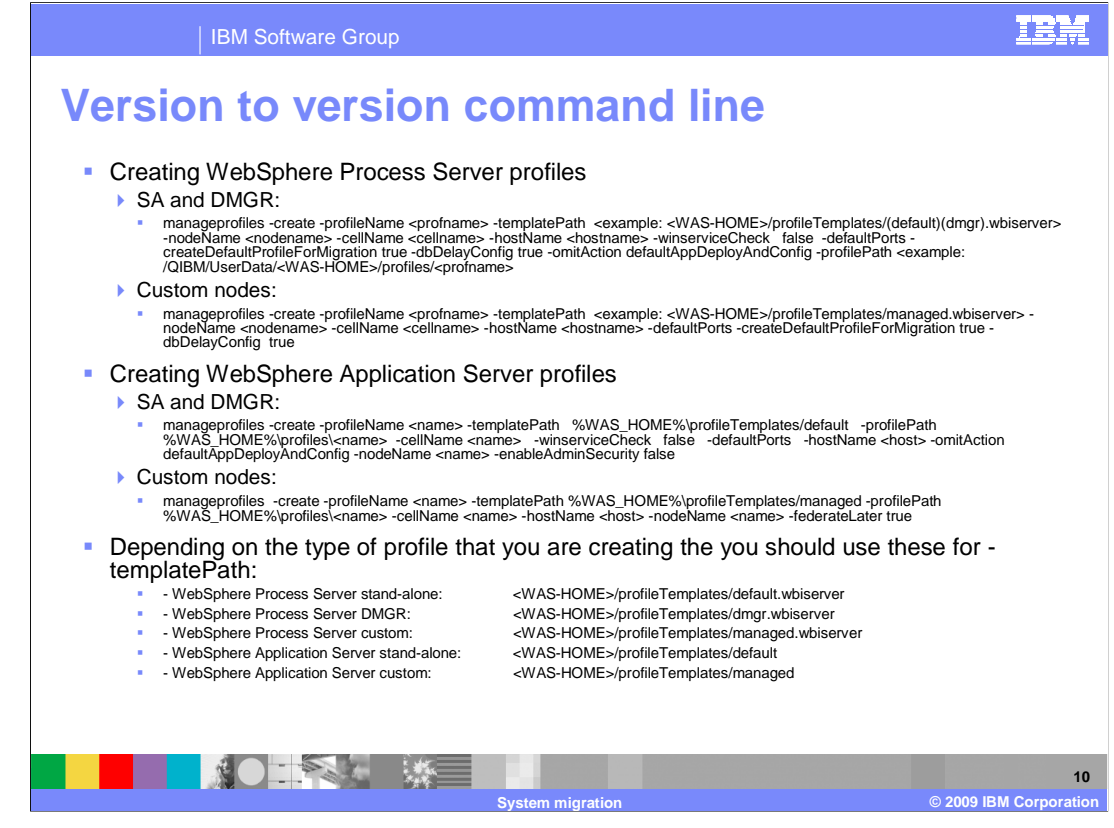

 Migration can also be run through the script files provided. Here are some examples of the required input parameters.

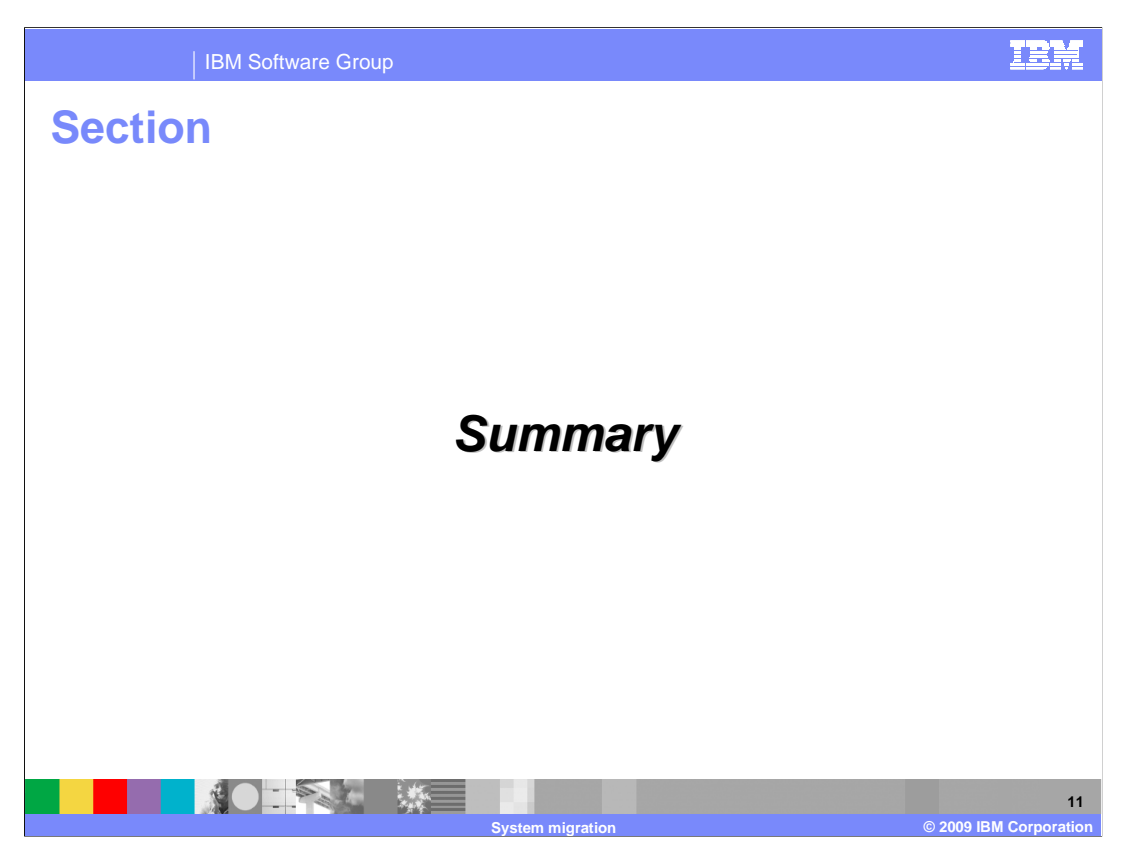

This section summarizes the topics discussed in this presentation.

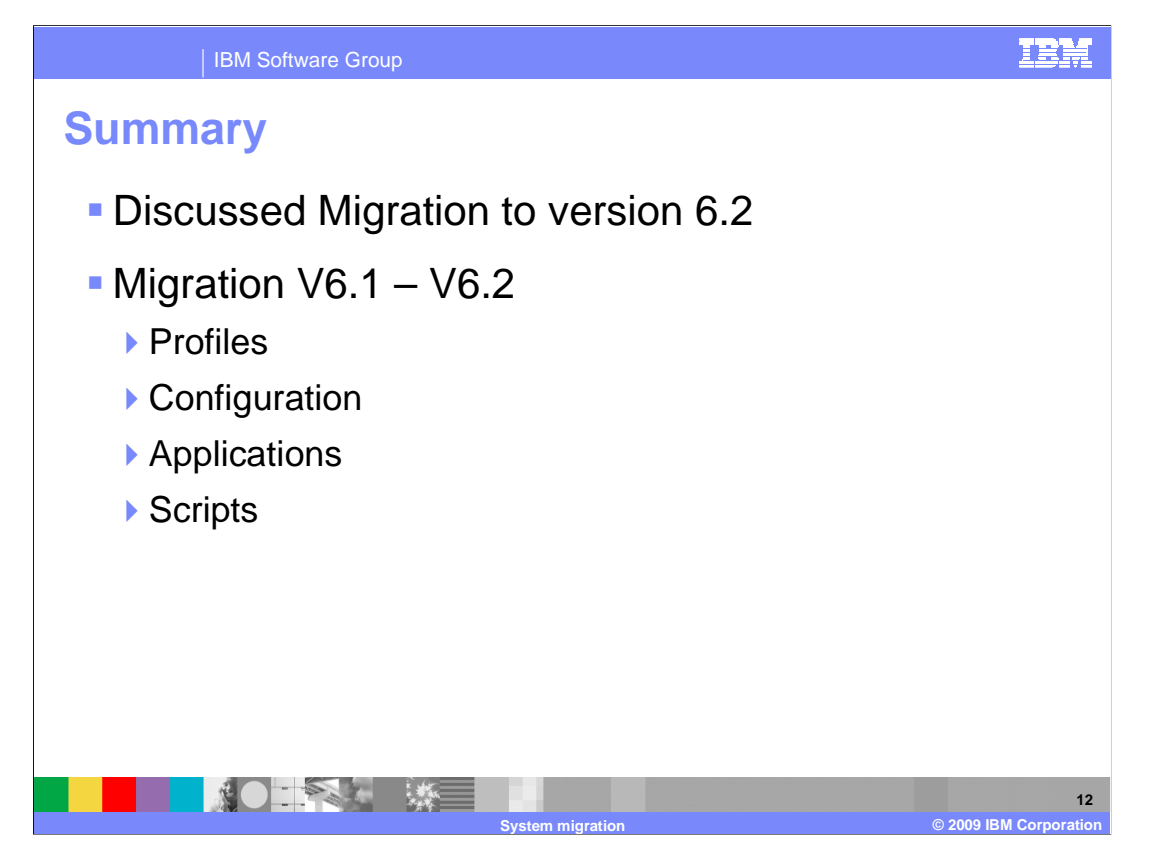

 This module covered the migration of WebSphere Process Server to version 6.2. The focus was on migration from 6.1 to 6.2 for profiles, configuration, applications, and scripts. If you are migrating from an earlier version, then refer to the migration process for that version before migrating from 6.1. Always refer to the latest documentation on migration before starting this process.

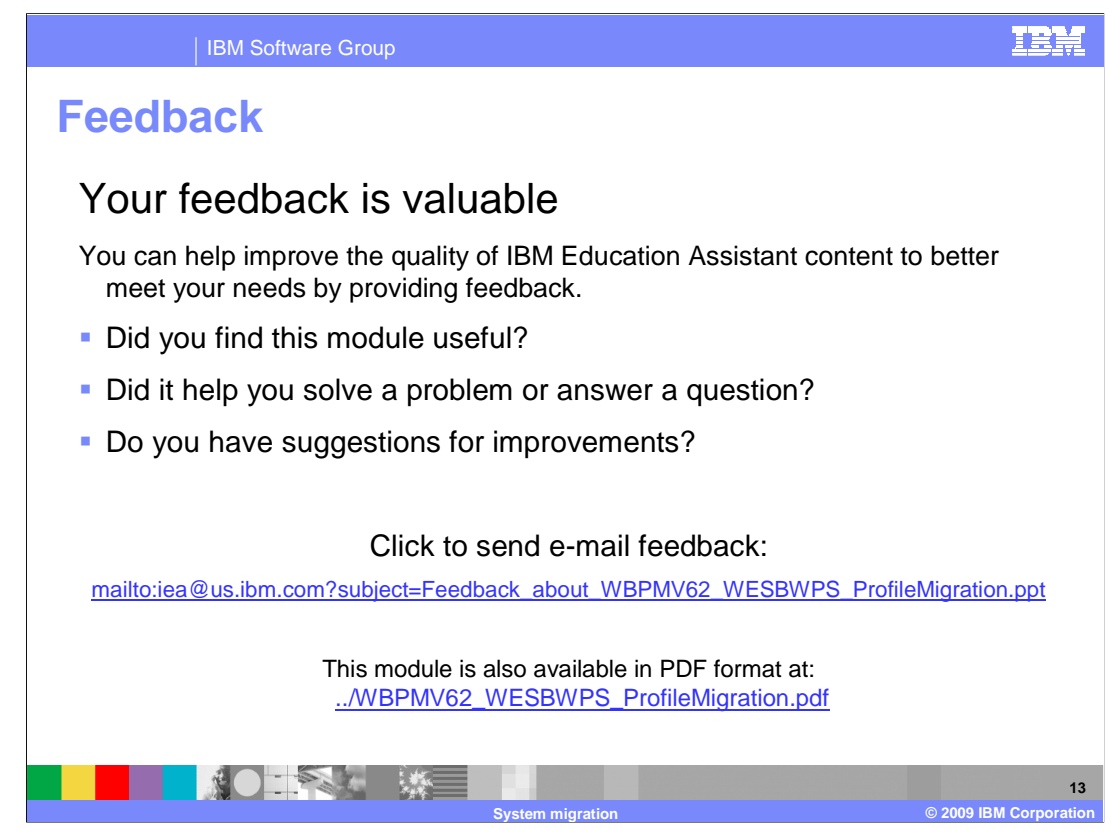

 You can help improve the quality of IBM Education Assistant content by providing feedback.

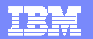

## **Trademarks, copyrights, and disclaimers**

IBM, the IBM logo, ibm.com, and the following terms are trademarks or registered trademarks of International Business Machines Corporation in the United States,<br>other countries, or both:

Cloudscape i5/OS WebSphere

If these and other IBM trademarked terms are marked on their first occurrence in this information with a trademark symbol (® or ™), these symbols indicate U.S.<br>registered or common law trademarks owned by IBM at the time

Other company, product, or service names may be trademarks or service marks of others.

Product data has been reviewed for accuracy as of the date of initial publication. Product data is subject to change without notice. This document could include<br>statements regarding IBM's future direction and intent are su

THE INFORMATION PROVIDED IN THIS DOCUMENT IS DISTRIBUTED "AS IS" WITHOUT ANY WARRANTY, EITHER EXPRESS OR MPLIED. IBM EXPRESSLY<br>UDISCLAIMS ANY WARRANTIES OF MERCHANTABILITY, FITNESS FOR A PARTICULAR PURPOSE OR NONINFRINGEME

IBM makes no representations or warranties, express or implied, regarding non-IBM products and services.

The provision of the information contained herein is not intended to, and does not, grant any right or license under any IBM patents or copyrights. Inquiries regarding<br>patent or copyright licenses should be made, in writin

IBM Director of Licensing IBM Corporation North Castle Drive Armonk, NY 10504-1785 U.S.A.

Performance is based on measurements and projections using standard IBM benchmarks in a controlled environment. All customer examples described are presented<br>as illustrations of low those customers have used IBM products a

© Copyright International Business Machines Corporation 2009. All rights reserved.

Note to U.S. Government Users - Documentation related to restricted rights-Use, duplication or disclosure is subject to restrictions set forth in GSA ADP Schedule Contract and IBM Corp.

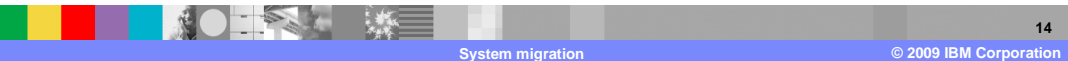